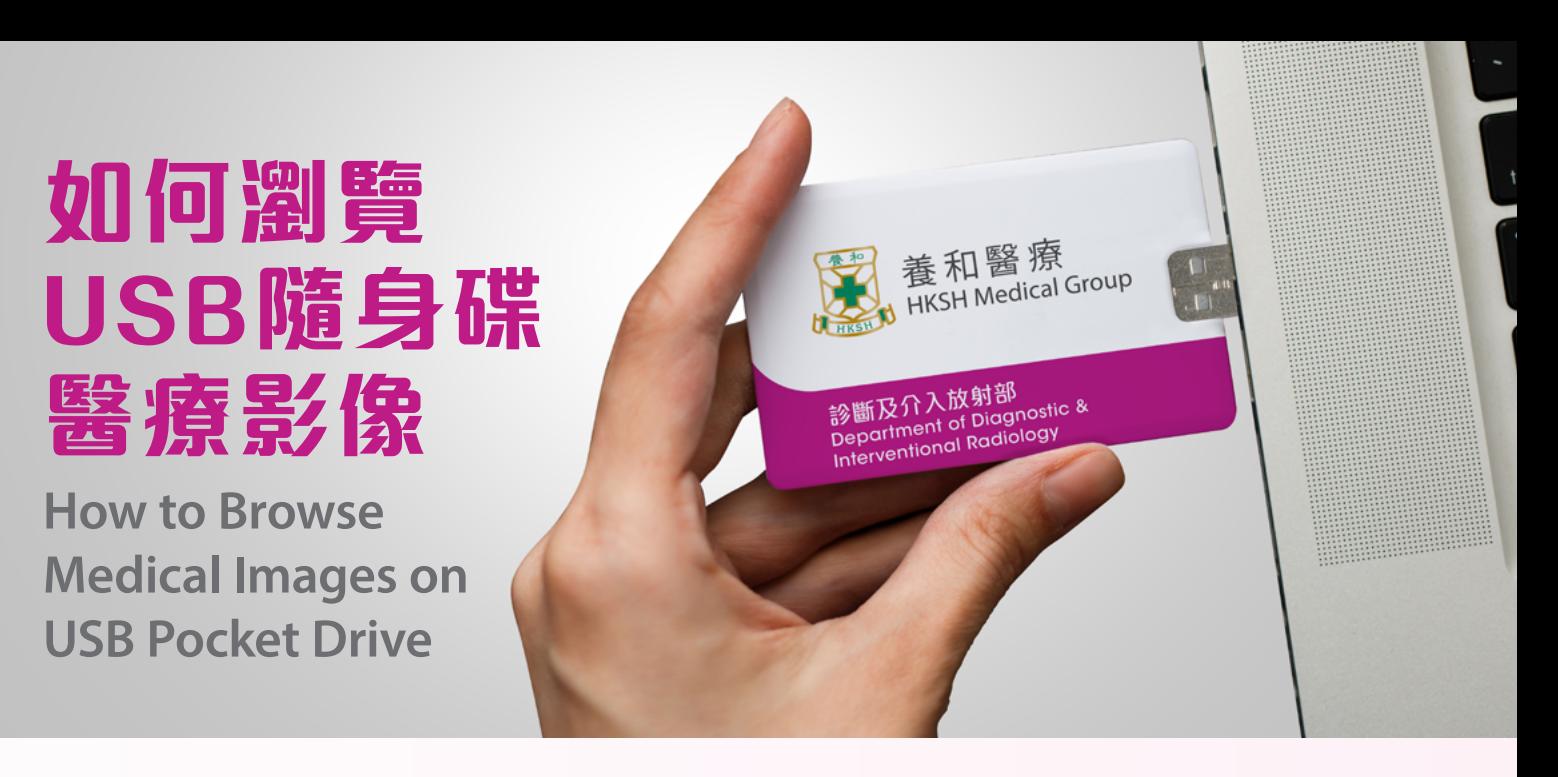

# **USB隨身碟 - 使用說明**

此USB隨身碟內的影像為DICOM格式,並已 預載**Weasis Medical Viewer**以供**Microsoft Windows 7或以後版本**用戶瀏覽內容。**Apple Mac**用戶請先在**App Store下載及安裝DICOM viewer**(例如OsiriX, Horos或Miele-LXLV)。

### **Microsoft Windows**

插入隨身碟後Weasis Medical Viewer會自 動啟動。由於需載入相關Java程式,啟動時間 會稍長。如不成功,請開啟隨身碟視窗並執行 **weasis-win32.exe**。

#### **Apple MacOS**

開啟DICOM viewer並插入隨身碟。在DICOM viewer內 匯 入" DICOM" 資 料 夾內的 檔 案 後 便可瀏覽影像。

# USB Pocket Drive - Instruction

Images on the USB pocket drive are in DICOM format. Weasis Medical Viewer is included for browsing with Microsoft Windows 7 or higher. Apple Mac users are advised to use compatible DICOM viewer, which can be downloaded from the App Store. Popular DICOM viewers includes OsiriX, Horos or Miele-LXLV.

#### Microsoft Windows

Weasis Medical Viewer should load automatically upon insertion of the drive. It has embedded Java for Windows platform, it may take some time to load if the required Java version has not been installed.

If Weasis Medical Viewer does not run automatically, you have to open the folder of the drive and run  $\bullet$  weasis-win32.exe.

### Apple MacOS

Open your DICOM viewer. Insert the drive and import the files in the folder named "DICOM". Once the import is complete, you can browse your images.

DICOM格式影像為無損壓縮檔案,儲存在隨身碟上"DICOM" 資料夾內

JPEG格式影像為有損壓縮檔案,儲存在隨身碟上"IHE \_ PDI" 資料夾內

Lossless DICOM images are located in the folder "DICOM" Lossy JPEG images are stored in the folder "IHE\_PDI"

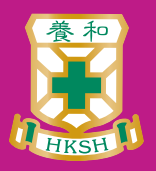